# **AL 2.3 – Comunicações por radiação electromagnética**

Autora: Fernanda Neri **TI-Nspire**

# Questões – Problema

Nas comunicações por telemóvel e via satélite são utilizadas microondas de determinadas faixas de frequências. Por que razões são construídas torres altas que suportam um conjunto de antenas parabólicas de modo a permitir a propagação ponto a ponto das microondas acima do topo dos edifícios?

# Objetivos

Detetar o aumento de atenuação com a distância ao emissor;

Explicar o porquê da existência de várias antenas repetidoras e de um limite para a distância entre elas.

### 1. Introdução teórica

A intensidade da luz de uma lâmpada diminui à medida que esta se afasta.

Teoricamente, a intensidade de luz *I* está relacionada com a distância *d* da fonte de luz através de uma função com a

forma  $I = \frac{A}{d^2}$  onde o valor da constante *A* depende da lâmpada usada.  $I=\frac{A}{a^2}$ 

As microondas propagam-se praticamente em linha reta e são facilmente absorvidas pelas moléculas de água da atmosfera. A existência de antenas múltiplas permite a recuperação e amplificação do sinal recebido sendo este retransmitindo.

As antenas são colocadas em grandes alturas para evitar a absorção dessa radiação pelo ser humano.

### 2. Prevê

Faz um esboço do gráfico que esperas obter nesta atividade experimental.

Apresenta uma explicação da razão pelo qual deves ter cuidado para que a lanterna mantenha sempre a mesma orientação dentro do tubo.

#### 3. Material

- Unidade portátil TI-Nspire
- Lab Cradle
- Sensor de luz
- Lanterna
- Tubo
- Fio

### 4. Procedimento

Coloca a unidade portátil no Lab Cradle

Liga o sensor de luz a um dos três canais analógicos do Lab Cradle

Liga a unidade portátil. Se aparecer o ecrã ao lado seleciona

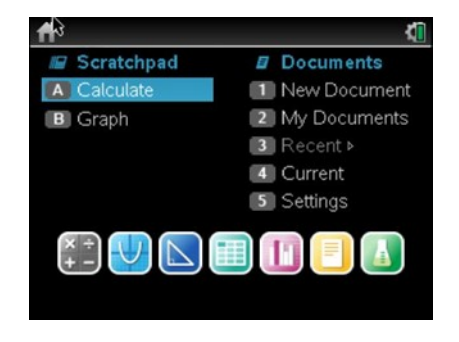

#### Ficha do aluno Física 11º ano - Unidade II

É comum o sensor ser logo reconhecido aparecendo o seguinte ecrã.

Contudo se isso não acontecer procede do seguinte modo. Pressiona  $\frac{1}{\sqrt{2}}$  1: Experiência  $\rightarrow$  B: Configuração Avançada

 $\rightarrow$  [2]:Configurar sensor

Agora terás de escolher o canal onde se encontra o sensor para o

poder configurar.

Escolhe o sensor que estás a usar na lista existente (TI luz)

Quando o identificares faz **enter**.

Depois de selecionado o sensor verás que pode aparecer a vista marcador, tabela ou gráfico.

Como desejas recolher valores de intensidade da luz em função da distância deverás selecionar novamente:

b 1: Experiência 7: Modo de recolha **2: Eventos com Entrada.**  Escreva o nome dos eventos como distância e unidade em metros (m).

Coloca a lanterna dentro do tubo a 10 cm do sensor e liga a lanterna

Iniciar a recolha pressionando o botão **iniciar recolha**  (verde canto superior esquerdo), vai puxando o fio e regista a intensidade para cada novo valor de distância à lâmpada.

Quando pretenderes parar basta clicar o botão vermelho  $\Box$  (canto inferior esquerdo)

### 5. Resultados.

Abre a página Listas e Folha de Cálculo.

 $F_{\text{mean}}$   $\rightarrow$  4: Adicionar Listas e Folha de Cálculo

Elabora um gráfico da Intensidade da Luz em função da distância.

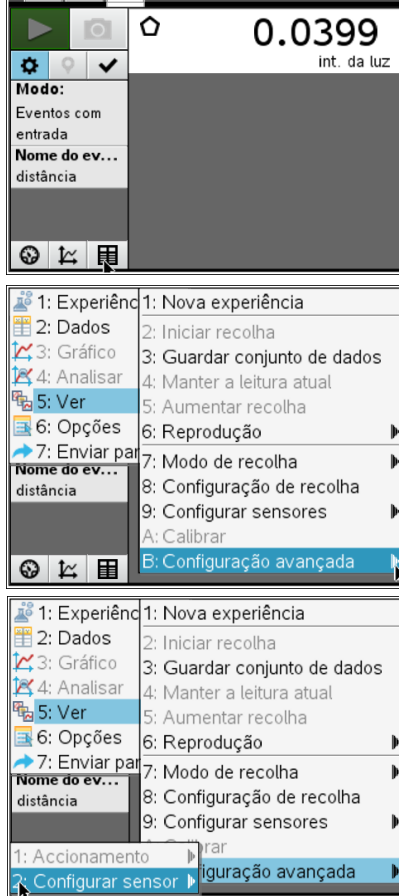

 $\left\langle \left\lceil 1.3\right\rceil \right\rceil 1.4$  | 1.5 |  $\left\lceil \left\lceil \right\rceil$  \*intensidade  $\left\lceil \right\rceil$ 

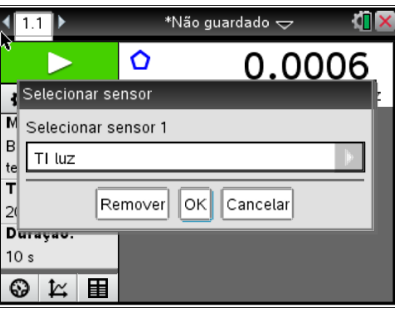

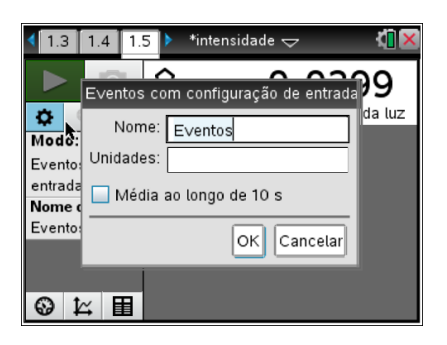

 $\frac{f_{\text{memul}}}{f_{\text{memul}}}\rightarrow$ 5: Adicionar Dados e Estatística

Traça a reta que melhor se ajusta.

 $\lim_{m \to \infty}$   $\rightarrow$  4: Analisar  $\rightarrow$  6: Regressão

# 6. Reflete

Com base nos resultados experimentais responde à questão à questão problema.